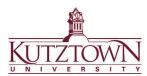

## Kutztown University | College of Education Logging into Anthology

Go to kutztown.chalkandwire.com and click SIGN IN WITH YOUR INSTITUTION ID.

If you are logged into any other accounts with your Kutztown University ID (MyKU, D2L, email), you will be automatically logged into Anthology via the single-sign-on.

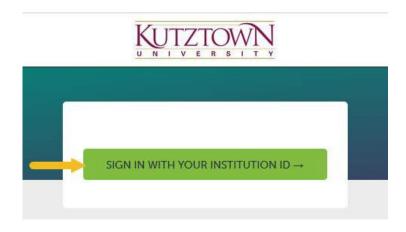

If you are not automatically logged in, you will be taken to a new screen to enter your KU student email (@live.kutztown.edu) and then your KU password. After you click Sign In, you may be prompted to authorize the login using the Duo Mobile app.

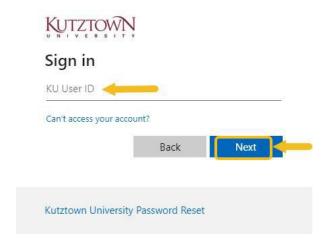

Anthology or clearance questions? Contact the COE Support Office in Beekey 129.

Monday-Friday: 8am-12pm, 1pm-4:30pm | COEsupport@kutztown.edu | 484-646-5900